CPI VIAÑO PEQUENO. TRAZO. A CORUÑA. COMEDOR ESCOLAR

# **Instrucións pago comedor a través da OV Tributaria**

*[ovt.atriga.gal](https://ovt.atriga.gal/)*

1. Accedemos á web da Oficina Virtual da Axencia Tributaria de Galicia: <https://ovt.atriga.gal/> e prememos en Cidadáns

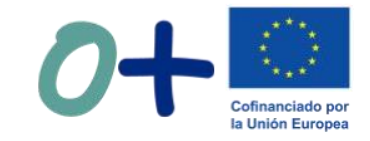

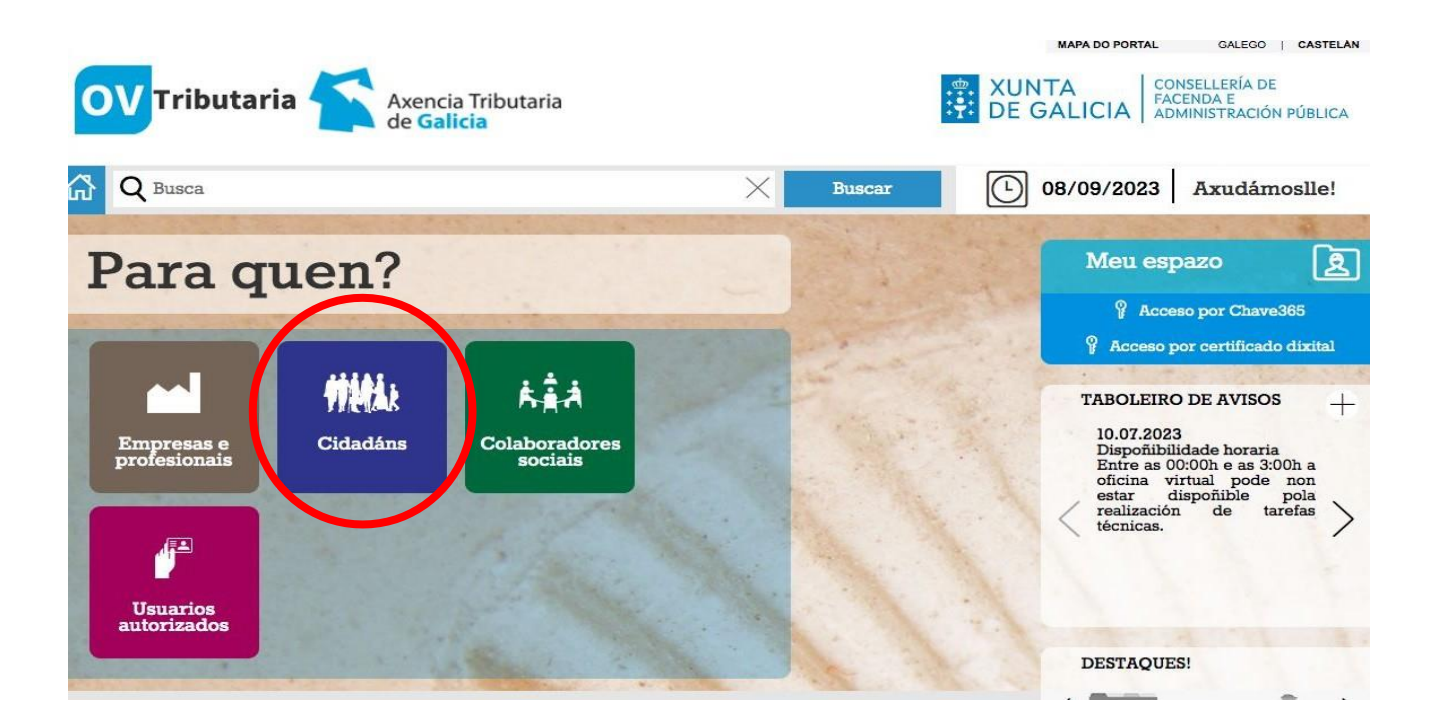

2. En Pagos de taxas e prezos seleccionamos a opción "iniciar taxa"Cofinanciado por la Unión Europea **MAPA DO PORTAL** GALEGO | CASTELÁN CONSELLERÍA DE **XUNTA OV** Tributaria Axencia Tributaria FACENDA E<br>ADMINISTRACIÓN PÚBLICA **DE GALICIA** 끊 Q Busca  $\bigcap$ 08/09/2023 Axudámoslle! **Buscar CIDADÁNS** Ver como Empresas e<br>profesionais Valoración de bens inmobles Valoración de vehículos usados  $\mathbf{\hat{a}}$ Iniciar **Iniciar** Cidadáns valoración valoración **O** Información e axuda **O** Información e axuda Colaboradores le taxas e prezos 542 Consulta e pago de débedas sociais Iniciar taxa Operacións Operacións Consulta e Pago de **Realizadas** débedas pago de realizadas **Usuarios** débedas autorizados **O** Información e axuda notificadas en voluntaria Transmisión de medios de **O** Información e axuda transporte usado: modelo 620 Daga talamática da multaga **SICON** 

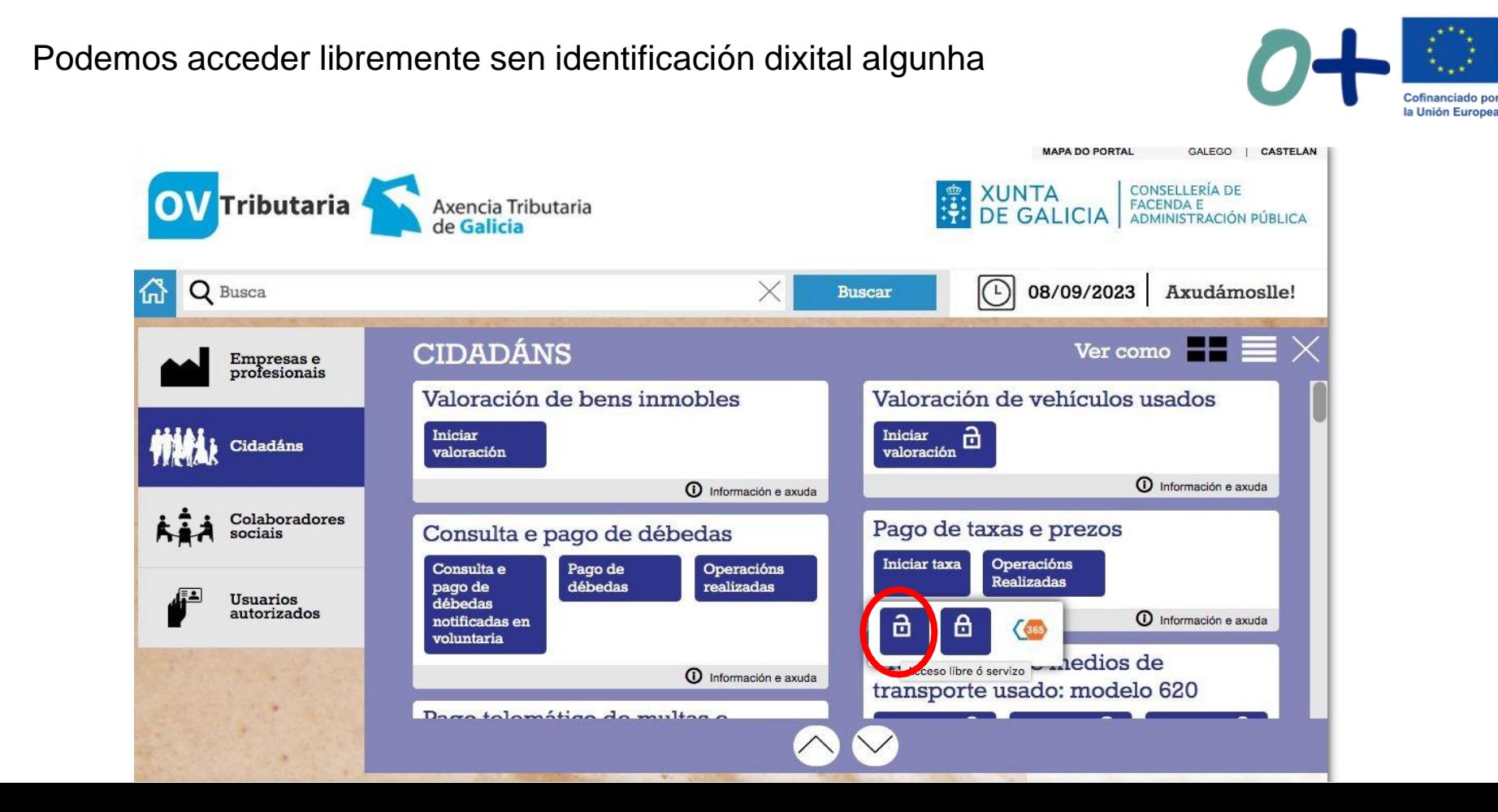

3. Prememos novamente en "Iniciar Taxa"

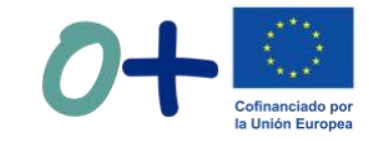

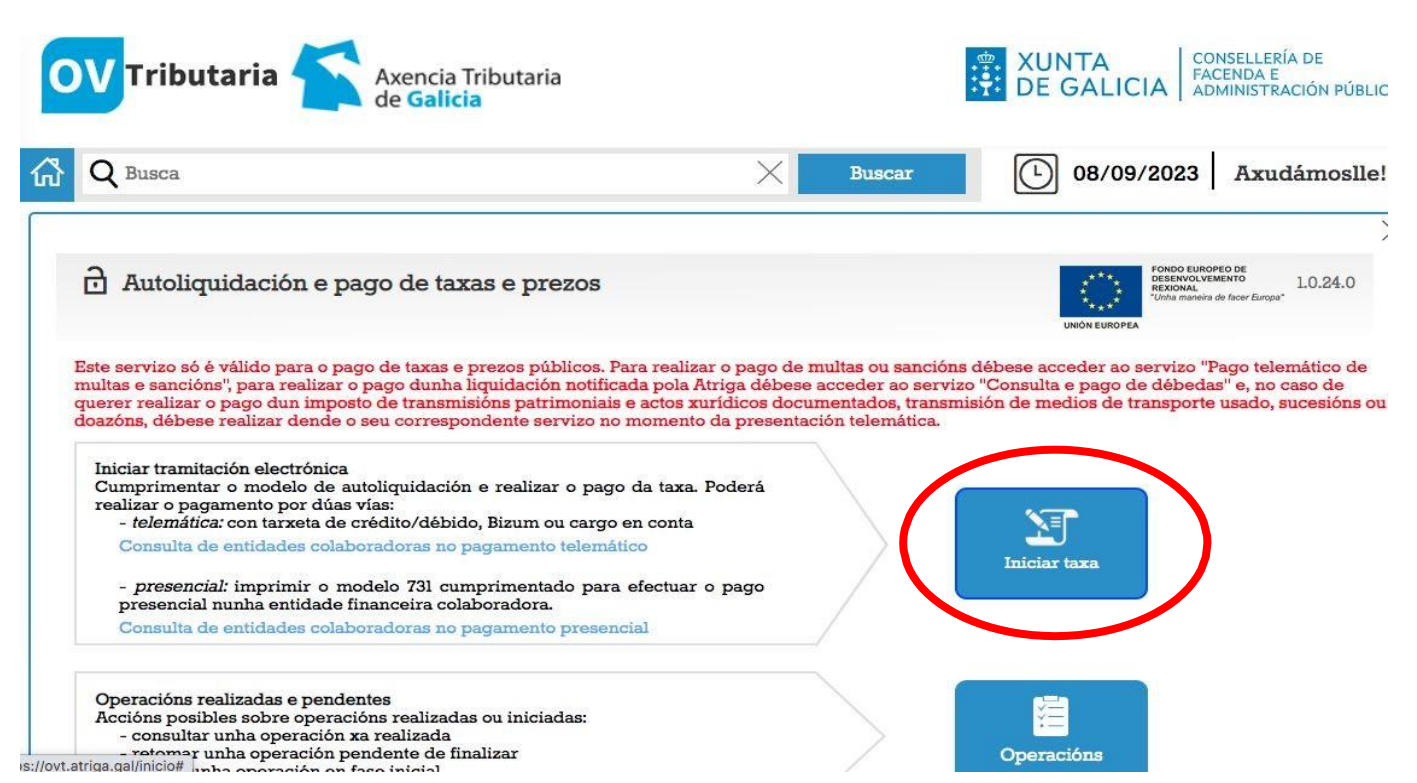

4. Cubrimos os datos da taxa como sigue:

Consellería:

07. Consellería de Educación, universidade e formación profesional

Delegación:

10. A Coruña

Servizo:

01. Secretaria

Taxa: 352800. Comedores escolares.

Obxecto de pago co nome da persoa usuaria e o mes ao que corresponde o pago e o importe.

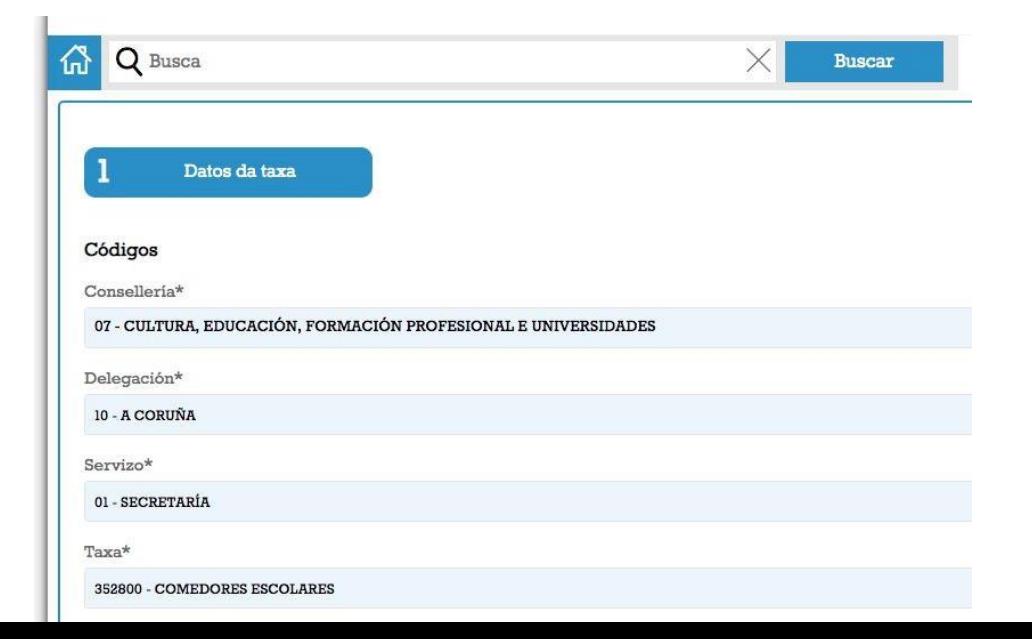

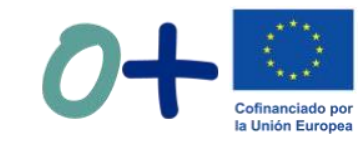

5. Podemos descargar impreso para facer pago presencial ou seleccionar pago telemático para pagar con tarxeta ou bizum

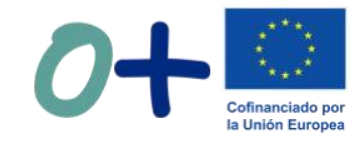

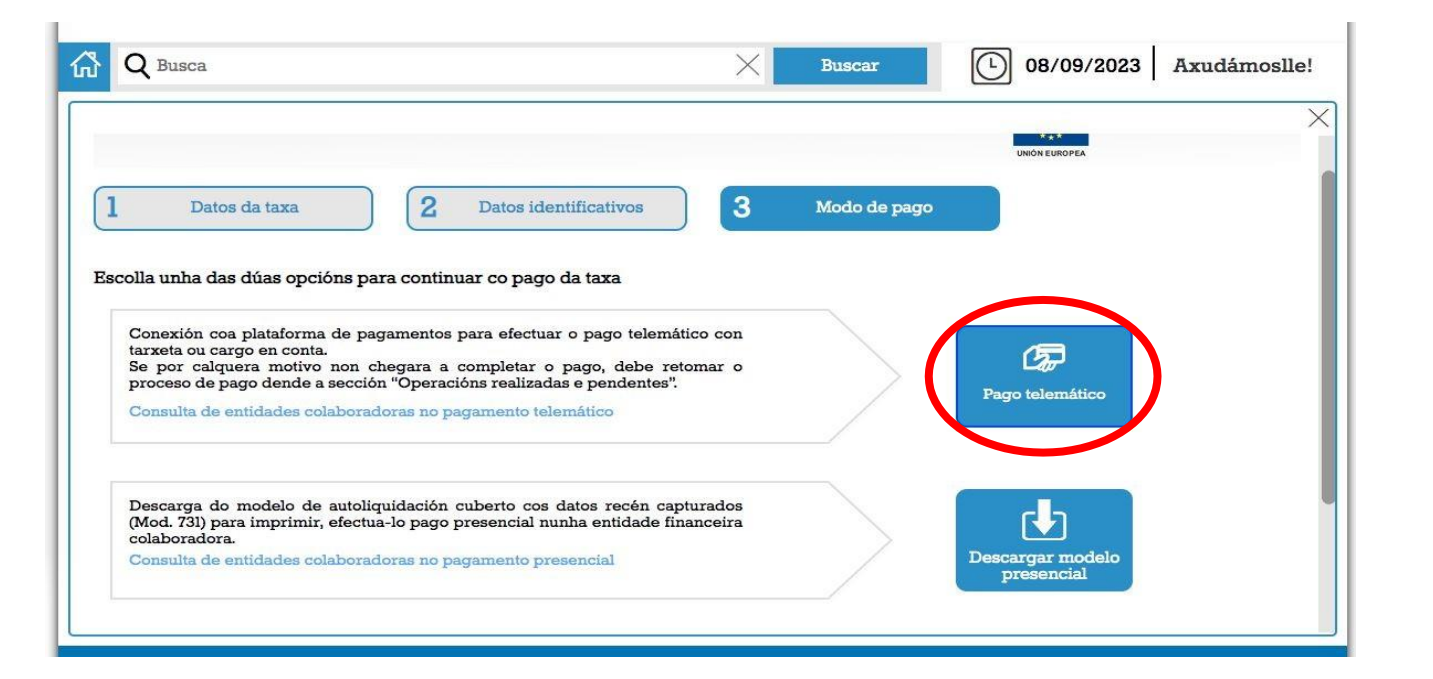

### Se confirmamos pago telemático continuaremos cos seguintes pasos

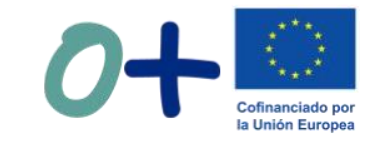

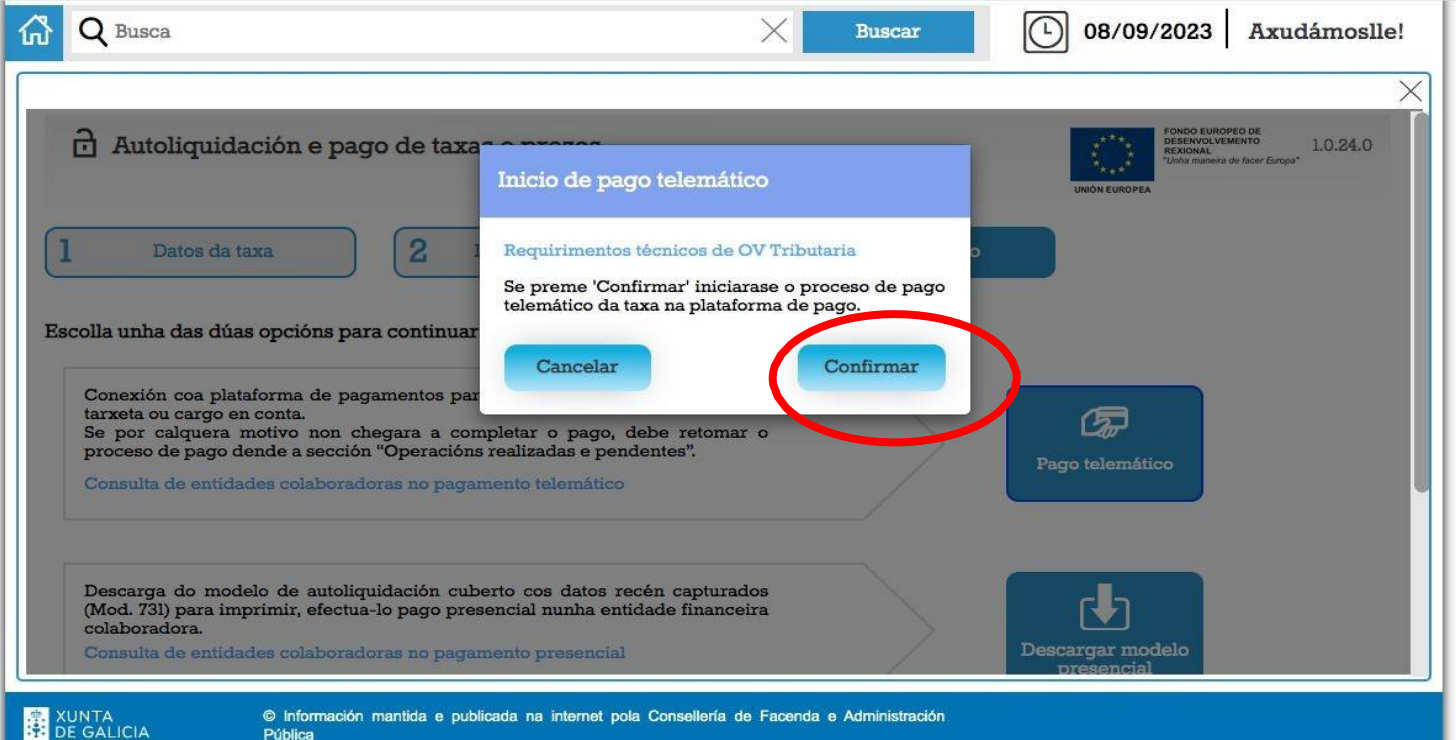

Pública

6. Seleccionamos "Tarxeta/Bizum" como modo de pagamento

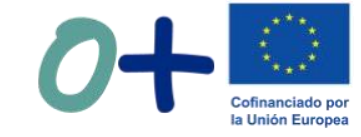

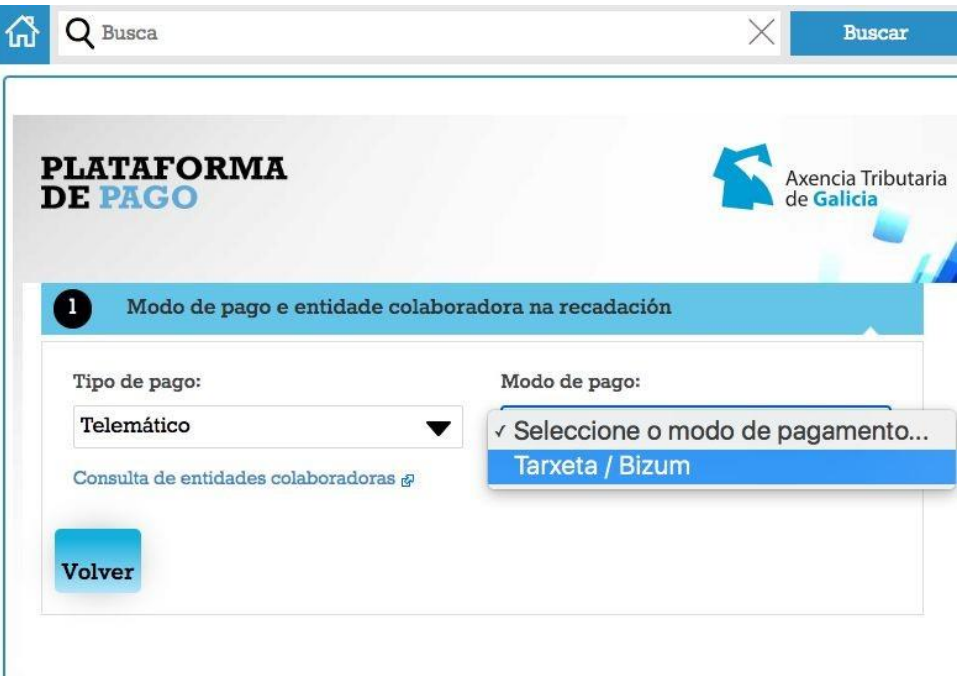

#### CPI VIAÑO PEQUENO. TRAZO. A CORUÑA. COMEDOR ESCOLAR

#### **ATRIGA** Compra on-line **//ABANCA 68** Confirmación do pagamento Forma de pagamento Detalles do pagamento Número de operación: Importe: C Tarxeta de crédito **VISA** mastercard Data caducidade (MM / AAAA): stavut Tarxeta:  $\vee$  2023 $\vee$  $\bigcirc$  Bizum % bizum Código seguridade: ¿Que é? Tempo dispoñible para realizar a operación: 09:45 CANCELAR **PAGAR** Voltar ao comercio

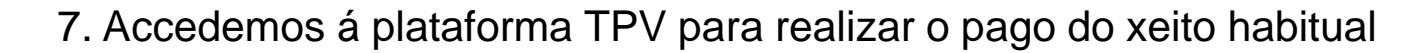

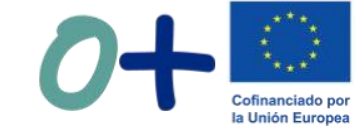

## **O resgardo do pagamento debe ser entregado no centro preferiblemente por correo electrónico. Grazas!**